# **Vejledning til Køreprøvebooking**

FAQ – Ofte stillede spørgsmål

aOpdateret: 29.03.2017

# Indhold

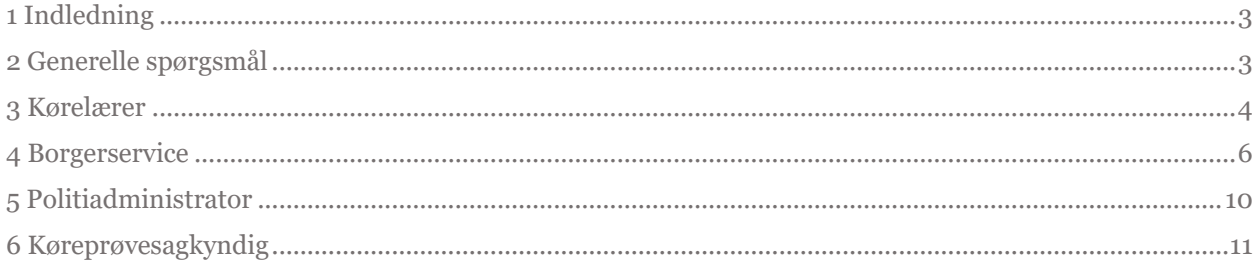

# <span id="page-2-0"></span>**1 Indledning**

Herunder præsenteres den udarbejdede FAQ for Køreprøvebooking-systemet.

FAQ'er udarbejdet ud fra en generel hjælp, som henvender sig alle brugere samt en del som er henvendt de specifikke brugerroller:

- Kørelærer
- Borgerservice
- Politiadministrator
- Køreprøvesagkyndig
- For elever er der svar under generelle spørgsmål og ellers henvises til brugervejledningen for elever

# <span id="page-2-1"></span>**2 Generelle spørgsmål**

## **Hvordan bliver jeg oprettet som bruger?**

Hvis du er elev, skal din kørelærer eller borgerservice have opretttet et forløb til dig.

Alle andre brugere af Køreprøvebooking skal have deres rolle i NemLogin administrationsmodulet. Hvis du ikke allerede har fået tildelt en rolle til dit medarbejdercertifikat, skal du bede din NemLogin administrator om at tildele dig den rigtig rolle i dette. Kontakt din NemLogin administrator, hvis du er i tvivl, om du er oprettet som bruger.

## **Hvordan logger jeg på Køreprøvebooking?**

Hvis du er elev, logger du ind med NemID fra forsiden.

For alle andre brugere på Køreprøvebooking skal der logges ind via NemLogin. Det kræver at du har modtaget nøglekort/nøglefil af din NemLogin administrator og har fået den rigtige rolle i NemLogins administrationsmodul. Kontakt din NemLogin administrator, hvis du er i tvivl, om du er oprettet som bruger.

## **Hvad er NemLogin?**

For yderligere beskrivelse og spørgsmål/svar henvises til Digitalisérs NemLogin Support, hvor der også findes en FAQ:<https://digitaliser.dk/resource/2553192>

# **Hvilke browsere kan jeg anvende?**

Køreprøvebooking kører på langt de fleste browsere men det anbefales at anvende en af følgende:

- Microsoft Internet Explorer 9/10 eller nyere,
- Mozilla Firefox 19 eller nyere,
- Google Chrome version 24 eller nyere
- Apple Safari 6 eller nyere

Hvis du anvender NemLogin nøglefil, skal du logge på systemet via Java-fri NemLogin – se mere her: <https://www.nets.eu/dk-da/kundeservice/medarbejdersignatur/noeglefil/Pages/javafri-firefox.aspx>

Internet Explorer 8 og ældre fungerer ikke på Køreprøvebooking.

# **Frister for bestilling og afbestilling af prøver**

Betaling af prøver på et prøveforløb skal foretages, inden der bestilles prøver. Betalingen kan udføres fra prøveforløbet bliver oprettet og frem.

En prøve kan afbestilles uden at prøvegebyret er tabt indtil kl 11.59 fem hverdage før prøvens start.

# <span id="page-3-0"></span>**3 Kørelærer**

## **Hvordan bliver min køreskole oprettet?**

Henvend dig til Borgerservice i den kommune din køreskole er beliggende i og medbring den rette dokumentation til at få din køreskole oprettet. Den kommune køreskolen bliver oprettet i, vil også være den kommune, der laves en databehandleraftale med.

Desuden skal administratoren af NemLogin tildele de kørelærere, der skal tilgå systemet fra køreskolens CVR-nummer med rollen "Køreskole" i NemLogins administrationsmodul (BEMÆRK: rollen "Kørelærer" henleder til det gamle system og kan ikke anvendes i det nye).

#### **Min køreskole har ikke CVR-nummer – hvad gør jeg?**

Hvis din køreskole er et privat firma uden CVR-nummer, kan Borgerservice i din kommune oprette køreskolen ved hjælp af dit CPR-nummer, hvorefter du skal logge ind med personligt NemID. Henvend dig til Borgerservice i din kommune og medbring den rette dokumentation til at få din køreskole oprettet.

#### **Kan man oprette køreskole med fælles login til mange kørelærere?**

For én køreskole med ét CVR-nummer kan der oprettes lige så mange kørelærere med hver deres medarbejdercertifikat i NemLogins administrationsmodul. Administratoren af NemLogin skal tildele de kørelærere, der skal tilgå systemet rollen "Køreskole" i NemLogins administrationsmodul (BEMÆRK: rollen "Kørelærer" henleder til det gamle system og kan ikke anvendes i det nye).

Såfremt flere køreskoler med flere CVR-numre skal tilgå og administrere hinandens elever, skal NemLogin administratoren for den enkelte køreskole give fuldmagt til de køreskoler, vedkommende ønsker i NemLogins administrationsmodul.

For yderligere information om erhvervsfuldmagt henvises til virk.dk´s vejledning: [https://hjaelp.virk.dk/sites/default/files/giv\\_en\\_erhvervsfuldmagt\\_til\\_en\\_uden\\_for\\_virksomheden](https://hjaelp.virk.dk/sites/default/files/giv_en_erhvervsfuldmagt_til_en_uden_for_virksomheden_eller_organisationen_3.pdf) [\\_eller\\_organisationen\\_3.pdf](https://hjaelp.virk.dk/sites/default/files/giv_en_erhvervsfuldmagt_til_en_uden_for_virksomheden_eller_organisationen_3.pdf)

#### **Hvordan fjernes en kørelærer fra køreskolen?**

Køreskolens NemLogin administrator skal fjerne rollen "Køreskole" fra den pågældende lærer i NemLog-ins administrationsmodul.

Derudover inaktives kørelæreren under fanbladet "Køreskole" i systemet, nå kørelæreren ikke længere har tilknytte nogle aktive elever.

## **Hvordan opretter jeg et nyt forløb for en elev?**

Søg elev frem via CPR-nummer. Hvis vedkommende ikke allerede eksisterer i systemet, kan du vælge at oprette elev med forløb. Hvis vedkommende eksisterer i systemet, findes elev frem og fra fanebladet Prøveforløb kan oprettes nyt forløb.

Hvis eleven allerede har fået oprettet et forløb på en specifik kørekortkategori skal eleven have frigivet det fra gammel kørelærer, hvorefter ny kørelærer kan overtage forløbet i systemet.

## **Hvordan betaler jeg for prøver?**

Betaling af prøver foregår før prøver bestilles. Der kan betales for et forløb under oprettelse af ansøgningen. Desuden vil det altid fra en elevs prøvefoløb være muligt at se betalingshistorik samt evt at betale for prøver.

Ved hver betaling kan det vælges, hvordan der skal betales:

- Online betaling (betaling med det samme via DIBS med kreditkort)
- Send betalingslink til elev (post via eBoks)
- Betal senere (findes kun under oprettelse af forløb)

Som kørelærer har du mulighed for at betale for flere prøveforløb på samme tid via menupunktet Betalinger.

Følgende kreditkort understøttes i systemet:

- Dankort/Visa Dankort
- Visakort
- Visa Electron
- Mastercard

BEMÆRK: Der sendes kun kvittering for gennemført betaling til elevens eBoks, hvis eleven selv betaler.

# **Hvornår kan jeg bestille prøve til en elev?**

Der er to krav i systemet for at kunne bestille prøvetid:

- 1. Betaling for prøve modtaget
- 2. Godkendt ansøgning fra Borgerservice

# **Hvornår kan jeg se resultatet af en prøve?**

Så snart den køreprøvesagkyndige har indtastet resultatet af en given prøve, vil det fremgå fra elevens stamdataside på fanebladet "Prøvetider".

# **Hvad skal jeg gøre, hvis eleven stopper på min køreskole?**

Hvis en elev stopper med et eller flere prøveforløb, skal disse frigives. Det gøres fra elevens stamdataside på fanebladet "Prøveforløb". En kørelærer kan kun frigive forløb, som vedkommende kan administrere.

Borgerservice kan også frigive forløb.

# **Hvordan kan jeg skifte elev på en prøve?**

Indtil kl 11.59 fem hverdage før en bestilt prøve, kan man skifte elev på prøvetiden. Det gøres fra elevens stamdataside på fanebladet "Prøveforløb". Det kræver at der er en elev med godkendt forløb og betaling, som skal en af de typer prøver, som prøvetiden fra rigspolitiets side er sat op med. Der kan også skiftes tider mellem to elever under samme forudsætning, at prøvetiderne passer på elevernes kørekortkategorier. Det er også muligt at søge efter ny prøve til samme elev, hvis man ønsker det. Hvis en ny tid bliver bestilt til samme elev, vil den gamle tid blive frigivet til bestilling i systemet igen efter et tilfældigt maskinelt udvalgt tidsrum.

# **Hvordan får jeg kvittering på betaling af prøver?**

Ved de betalinger, som eleven foretager, sendes kvitteringer til elevens eBoks, da det er et forhold mellem elev og det offentlige. Såfremt en elev er fritaget for digital post til eBoks, bliver kvitteringen sendt til eleven som fysisk brev.

Hvis kørelærer betaler forløb vil kvittering kunne laves som pdf fil, når betaling er gennemført. Disse kvitteringer kan også findes under Betalinger -> Historiske betalinger

# **Hvordan kan min elev få penge for prøver tilbage?**

Hvis der er betalt med kreditkort og der ikke er bestilt prøve på forløbet, kan prøvegebyr tilbageføres til det kort, er blev betalt med. Dette kan både kørelærer og borgerservice gøre. Eleven kan yderligere henvende sig til Borgerservice for at få refunderet det gebyr, der er til gode.

#### **Hvordan får jeg ændret et forkert prøveresultat?**

Forkert indberettede resultater kan rettes af politiet. Kontakt sagkyndige på prøven for at få rettet resultatet.

## **Hvordan redigerer jeg mine oplysninger?**

På menupunktet "Køreskole" kan du redigere nogen af oplysningerne, der er om selve skolen. Derudover er der også oplysninger om den enkelte kørelærer, som kan rettes. På denne side kan kørelærere også sættes til inaktiv, hvilket betyder, at de ikke kan få adgang til systemet.

## **Borgerservice kan ikke bestille prøver for mig?**

Kørelærere kan altid bestille de prøver, der er i systemet. Derfor kan borgerservice ikke bestille praktiske prøver for elever, som har et forløb hos en kørelærer – det er kørelærerens eget ansvar at bestille prøver til sine elever.

#### **Hvordan får den sagkyndige besked, når der bliver bestilt prøve samme dag?**

Hvis en prøve bestilles inden for 24 timer af afholdelse af prøve, modtager den sagkyndige automatisk en SMS besked med prøveinformation.

# <span id="page-5-0"></span>**4 Borgerservice**

#### **Skal kørerlærerne møde personligt op med deres materiale når de skal oprettes i systemet eller kan de sende det materiale som skal anvendes til deres oprettelse?**

For at en køreskole kan blive oprettet i systemet, skal enten ejeren af CVR-nummeret eller en tegningsberettiget sammen med en kørelærer tilknyttet CVR-nummeret møde op i Borgerservice. Der vil – da køreskolerne næsten alle sammen er enkeltmandsvirkomsheder – oftest være tale om én person. Det personlige fremmøde er nødvendigt for at Borgerservice kan foretage en reel kontrol, så det kun er rigtige køreskoler, der får adgang til systemet. Hvis en kommune forsømmer dette, lever kommunen ikke op til sit dataansvar, da den risikerer at give uberettigede adgang til systemet.

#### **Skal Borgerservice aktivt få fat i kørerlærerne, det må vel være op til dem at blive oprettet?**

Kørelærerne kan på koreprovebooking.dk læse, at de skal møde op i Borgerservice, for at få deres CVR-nummer oprettet i systemet. Indtil de har gjort det, kan de ikke få adgang til systemet.

## **Hvordan og hvorfor opretter jeg køreskoler?**

Køreskoler skal oprettes i systemet for at være sikre på, at kun de godkendte køreskoler får adgang til personfølsomme oplysninger.

Du kan tilføje ny køreskole fra menupunktet "Køreskoler", hvor du indtaster oplysninger om køreskolen via enten CVR eller CPR nummer (for små private foretagende uden CVR nummer). Listen af køreskoler kan kun ses og efterfølgende redigeres for borgerservice i den kommune, køreskolen bliver valgt oprettet i.

Samme sted kan du angive, om køreskolen er aktiv eller inaktiv. Kørelærer fra en inaktiv køreskole vil ikke kunne få adgang til systemet. På samme måde kan kørelærere på køreskoler gøres inaktive.

# **Hvad er en køreskole, og hvornår skal den oprettes?**

En køreskole er en virksomhed, der har et CVR-nummer. Mange kørelærere har deres eget CVRnummer og arbejder så sammen om det, man normalt ville kalde "en køreskole". I dette tilfælde skal hver køreskole (hvert CVR-nummer) oprettes af Borgerservice. Hvis en køreskole har flere ansatte, skal der stadig kun oprettes én køreskole, da der er tale om ét CVR-nummer. Når kørelærerne logger ind i den nye løsning, skal deres CVR-nummer/køreskole være oprettet. Det kan sagtens være, at flere kørelærere/køreskoler samarbejder under et fælles navn (fx "Byens Trafikskole"), men alle sammen bruger deres eget CVR-nummer til NemLog-in medarbejdercertifikater. I så fald er der ikke brug for at oprette den "overordnede" køreskole, de arbejder for.

Nogle kørelærere har ikke et CVR-nummer – det er såkaldte "hobbyvirksomheder", der har en lille omsætning og ikke er moms-registrerede. Disse skal også oprettes i systemet, men med CPR-nummer i stedet for CVR-nummer.

# **Hvor skal køreskolen egentlig oprettes?**

Vi har skrevet i materialet til kørelærerne, at deres køreskole skal oprettes i den kommune "skolen ligger i". Rent teknisk gør det ikke nogen forskel, om en køreskole bliver oprettet af den ene eller den anden kommune. Når de er oprettet, kan de have elever fra enhver kommune, bestille prøver i alle politikredse og så videre. KOMBIT kan ikke bestemme, hvilke kommuner der opretter hvilke køreskoler – og dermed indgår databehandleraftaler med deres kørelærere – men vi vil som udgangspunkt foreslå, at I kun opretter køreskoler, der har adresse i jeres egen kommune. Køreskolens adresse står på virk.dk.

## **Hvordan er processen for at oprette en køreskole?**

For at en køreskole kan oprettes i systemet, skal Borgerservice kontrollere, at der er tale om en køreskole – altså en virksomhed, der har et reelt formål med at få adgang til løsningen. Dette kræver, at en repræsentant for køreskolen møder op i Borgerservice og fortæller jer, hvilket CVR-nummer, der ønskes oprettet i løsningen. Der vil i langt de fleste tilfælde være tale om, at ejeren af køreskolen, der selv er kørelærer og den eneste ansatte, møder op.

Borgerservice skal nu kontrollere, at det CVR-nummer, der ønskes oprettet i løsningen, er en køreskole, der skal have adgang. Præcis hvordan Borgerservice udfører denne kontrol kan KOMBIT ikke afgøre. Dette vil afhænge af en konkret vurdering, herunder hvilken køreskole/kørelærer der er tale om, og hvilket kendskab kommunen/borgerservice har til vedkommende.

Kommunen bør dog som udgangspunkt:

- Foretage et CVR-opslag på virk.dk for at kontrollere CVR-nummer, virksomhedstype og adresse
- Få forevist et kørekort som dokumentation for at den fremmødte repræsentant for virksomheden har tilladelse til at fungere som kørelærer.

Som nævnt er det dog op til den enkelte kommune og den enkelte medarbejder eventuelt at fastlægge en nærmere politik og i øvrigt foretage konkrete vurderinger i denne forbindelse.

Som skrevet tidligere, kan det være at den enkelte kommune vælger at pålægge køreskolerne skærpede krav til databehandling – altså krav der går ud over, eller har forrang for, de krav der stilles i den

databehandleraftale, KOMBIT har anmodet kommunerne om lov til at indgå digitalt med kørelærerne på vegne af kommunen. I så fald anbefaler KOMBIT, at kommunen præsenterer køreskolen for en sådan yderligere aftale i forbindelse med at en repræsentant for køreskolen er mødt op hos Borgerservice for at få oprettet en køreskole i systemet. Yderligere input til overvejelser om dette kan findes i mail sendt i går d. 22. februar.

# **Skal vi oprette kørelærerne?**

Nej. Når først Borgerservice har oprettet køreskolen, kan enhver medarbejder fra køreskolen med et medarbejdercertifikat til NemLog-in tilgå løsningen – og de skal alle sammen godkende den digitale databehandleraftale med den kommune, deres køreskole er oprettet i. Det er den enkelte køreskoles ansvar at administrere sine medarbejdere.

# **Hvad med køreskolesamarbejder?**

For de køreskoler, der samarbejder på tværs af CVR-numre, vil det være nødvendigt for køreskolerne at anvende såkaldte fuldmagter i NemLog-in. Med fuldmagter kan én køreskole give andre køreskoler lov til at handle på sine vegne i Køreprøvebooking. Det er noget den enkelte køreskole selv skal foretage sig i NemLog-in administration, og ikke noget i kan hjælpe med. Der ligger allerede en vejledning på [www.koreprovebooking.dk,](http://www.koreprovebooking.dk/) som I kan bede kørelærerne bruge. Hvis de har brug for mere hjælp, skal I henvise dem til "NemID support til erhverv" (tlf. 72 24 70 90)

# **Hvad med Mobil login?**

Den nye løsning understøtter ikke mobil login. Alle brugere skal logge in via NemLog-in.

# **Hvordan fjerner jeg en køreskole fra systemet?**

For de køreskoler der er oprettet i den kommune, du arbejder i, kan du sætte en køreskole til inaktiv. Dette fjerner muligheden for at logge på systemet for brugere, der kommer fra den køreskole. Er det en enkelt kørelærer, der skal fjernes adgang for, skal køreskolen gøre det i NemLogins administrationsmodul. Fra listen over kørelærere på en specifik køreskole betyder aktiv-markeringen kun, om den enkelte kørelærer bliver vist i systemet.

# **Hvordan søger jeg elev frem?**

Alle elever kan søges frem via CPR søgefeltet øverst. Hvis en elev ikke eksisterer i systemet i forvejen, vil du blive spurgt, om du ønsker at oprette et prøveforløb for vedkommende.

# **Hvordan betaler jeg for prøver?**

Betaling af prøver foregår før prøver bestilles. Der kan betales for et forløb under oprettelse af ansøgningen. Desuden vil det altid fra en elevs prøvefoløb være muligt at se betalingshistorik samt evt at betale for prøver.

Ved hver betaling kan det vælges, hvordan der skal betales:

- Send betalingslink til elev (post via eBoks)
- Betal senere (findes kun under oprettelse af forløb)
- Betaling i Borgerservice (Kontant betaling enten via kontanter, kortbetaling i særskilt terminal eller hvilken betalingsmetode Borgerservice i den pågældende kommune accepterer)

Følgende kreditkort understøttes i systemet:

- Dankort/Visa Dankort
- Visakort
- Visa Electron
- Mastercard

BEMÆRK: Der sendes kun kvittering for gennemført betaling til elevens eBoks, hvis eleven selv betaler.

# **Hvordan behandler jeg ansøgninger om prøveforløb?**

Fra en given elevs stamdataside kan du på prøveforløbet se status på forløbet og registrere afgørelse for godkendelsen ved ikonet "Behandl prøveforløb".

BEMÆRK at det kræver en godkendt lægeerklæring i den rette gruppe for at kunne behandle en ansøgning om prøveforløb, hvis der er tale om en 1. gangserhvervelse eller §103 med kategoriudvidelse.

# **Hvordan tilkender jeg en elev at kunne anvende tolk?**

Ved oprettelse af prøveforløb, kan du markere "Tolk" på side et i flowet. Samme markering findes på elevens stamdataside. Denne markering afgør, om eleven skal anvende tolk eller ej. Hvis elev har markering i Tolk, kan man kun bestille tolkeprøver til fx teoriprøver.

# **Hvordan registrerer jeg lægeerklæringer?**

Fra en given elevs stamdataside kan du på fanebladet registrere og behandle lægeerklæringer.

BEMÆRK at det kræver en godkendt lægeerklæring i den rette gruppe for at kunne behandle en ansøgning om prøveforløb, hvis der er tale om en 1. gangserhvervelse eller §103 med kategoriudvidelse.

# **Hvem kan jeg bestille prøver for?**

Borgerservice kan bestille prøver for elever, der skal til teoriprøve eller ikke er tilknyttet en køreskole. Kørelærere skal selv i videst muligt omfang bestille prøver.

# **Hvordan tilbagebetaler jeg et gebyr for prøver på prøveforløb?**

Hvis en elev opfylder forudsætningerne for at få tilbagebetalt gebyret for et prøveforløb, vil der på elevens betalingshistorik på stamdatasiden under fanebladet "Prøveforløb" være en Tilbagebetal-knap. Hvis der er betalt med kreditkort og der ikke er bestilt prøve på forløbet, kan prøvegebyr tilbageføres til det kort, er blev betalt med. Dette kan både kørelærer og borgerservice gøre. Eleven kan yderligere henvende sig til Borgerservice for at få refunderet det gebyr, der er til gode via kontant betaling i Borgerservice med den/de metoder den enkelte Borgerservice anvender.

## **Hvordan registrerer jeg tilgodebevis?**

Hvis en elev har afbestil en prøve for sent eller er dumpet/ej fremmødt/afvist til en prøve, vil Borgerservice mod fremvisning af dokumentation fx lægeerklæring kunne tildele tilgodebevis på prøveforløbet. For at få tilgodebevis for en given prøve, vil der på elevens betalingshistorik på stamdatasiden under fanebladet "Prøveforløb" være en Tilgodebevis-knap. Denne registrerer tilgodebevis på prøveforløbet, så eleven kan bestille en erstatningsprøve uden yderligere omkostninger.

# **Hvordan opretter man vejledende helbredsmæssige køretest?**

Køretests er ikke inkluderet i systemet, efter beslutning fra rigspolitiet. Det fungerer uden om systemet, med mindre der i politikredsen er lavet en særlig procedure for det. Kontakt politiet og spørg, hvordan de vil administrere det.

# **Hvordan får jeg ændret et forkert prøveresultat?**

Forkert indberettede resultater kan rettes af politiet. Kontakt sagkyndige på prøven for at få rettet resultatet.

# **Jeg kan ikke bestille en reserveret prøve for en kørelærer**

Borgerservice kan ikke bestille reserverede prøver for kørelærerne, da det kun er den kørelærer, som prøven er reserveret til, som kan bestille prøven.

# **Hvordan får den sagkyndige besked, når der bliver bestilt prøve samme dag?**

Hvis en prøve bestilles inden for 24 timer af afholdelse af prøve, modtager den sagkyndige automatisk en SMS besked med prøveinformation.

# <span id="page-9-0"></span>**5 Politiadministrator**

# **Hvordan opretter jeg prøvetider?**

Fra menupunktet Prøvetider kan du vælge at oprette nye tider. Der kan planlægges enkeltvis eller ud fra skabelon, hvor så mange prøvetider som ønskes oprettes med mulighed for at frigive et bestemt antal af disse, hvis det er relevant. Prøvetider kan også gemmes til senere frigivelse. Prøver der frigives skal have frigivelsesdato og -tidspunkt. På den måde kan du på forhånd sætte prøver til frigivelse uden selv at være til stede, når det sker.

BEMÆRK: for praktiske prøver skal den sagkyndige have tilladelse til at varetage afholdelsen af prøver på de enkelte kørekortkategorier – denne kan sættes/administreres på den sagkyndiges profil i systemet. Alle sagkyndige kan varetage alle teoriprøver.

## **Hvordan ser eller printer jeg dagens køreseddel?**

Fra en sagkyndigs kalender vælges dagsvisning. Herunder er der en Print funktion, der danner et pdf dokument med dagens prøver som herefter kan udskrives. Fra "Prøvetider" er det desuden muligt at printe alle prøvetider i en kreds for en specifik valgt dato.

## **Hvordan aflyser jeg en prøvetid?**

Listen over prøvetider kan filtreres så det er lettere at finde en specifik prøve. Ud for prøvetiden kan den aflyses på skraldespands-ikonet. For en teoriprøve kan enkelte eller alle prøver aflyses. En prøve kan også aflyses fra en specifik sagkyndigs kalender, for den sagkyndige selv dog først efter prøvetiden er startet.

## **Hvordan ændrer jeg en prøvetid?**

Listen over prøvetider kan filtreres så det er lettere at finde en specifik prøve. Ud for prøvetiden kan den redigeres på rediger-ikonet. Hvis en prøve er bestilt kan du kun ændre med begrænsninger.

## **Hvordan vedligeholder jeg sagkyndiges kompetencer?**

På en sagkyndigs profil kan politiadministrator vælge, hvilke kørekortkategorier den sagkyndige kan stå for praktiske prøver i.

# **Hvordan retter jeg et prøveresultat?**

Den sagkyndige på prøven eller politiadministrator i kredsen kan begge ændre resultatet ved at finde prøven i den sagkyndiges kalender og derfra rette resultatet.

#### **Hvordan opretter man vejledende helbredsmæssige køretest?**

Køretests er ikke inkluderet i systemet, efter beslutning fra rigspolitiet. Det fungerer uden om systemet, med mindre der i politikredsen er lavet en særlig procedure for det. Kontakt politiet og spørg, hvordan de vil administrere det.

#### **Hvordan får den sagkyndige besked, når der bliver bestilt prøve samme dag?**

Hvis en prøve bestilles inden for 24 timer af afholdelse af prøve, modtager den sagkyndige automatisk en SMS besked med prøveinformation. Telefonnummeret på den sagkyndige indtastes under første login af den sagkyndige selv og kan efterfølgende redigeres af politiadministrator.

# <span id="page-10-0"></span>**6 Køreprøvesagkyndig**

## **Hvordan ser eller printer jeg dagens køreseddel?**

Fra din kalender vælges dagsvisning. Herunder er der en Print funktion, der danner et pdf dokument med dagens prøver som herefter kan udskrives.

#### **Hvordan aflyser jeg en prøvetid?**

En prøve kan aflyses fra kalenderen, når prøvetiden er startet. For en teoriprøve kan enkelte eller alle prøver aflyses. Hvis en prøve frem i tid skal aflyses, er det nødvendigt at en politiadministrator gør det.

#### **Hvordan retter jeg et prøveresultat?**

Den sagkyndige på prøven eller politiadministrator i distriktet kan begge ændre resultatet ved at finde prøven i den sagkyndiges kalender og derfra rette resultatet.

## **Hvordan får den sagkyndige besked, når der bliver bestilt prøve samme dag?**

Hvis en prøve bestilles inden for 24 timer af afholdelse af prøve, modtager den sagkyndige automatisk en SMS besked med prøveinformation. Det kræver at den sagkyndige accepterer at modtage SMS og indtaster dette samt telefonnummer ved første login. Efterfølgende kan disse oplysninger redigeres af politiadministrator i kredsen.